# **Blo**

用户手册

# **Elo Touch Solutions** 90 系列开放式触控屏

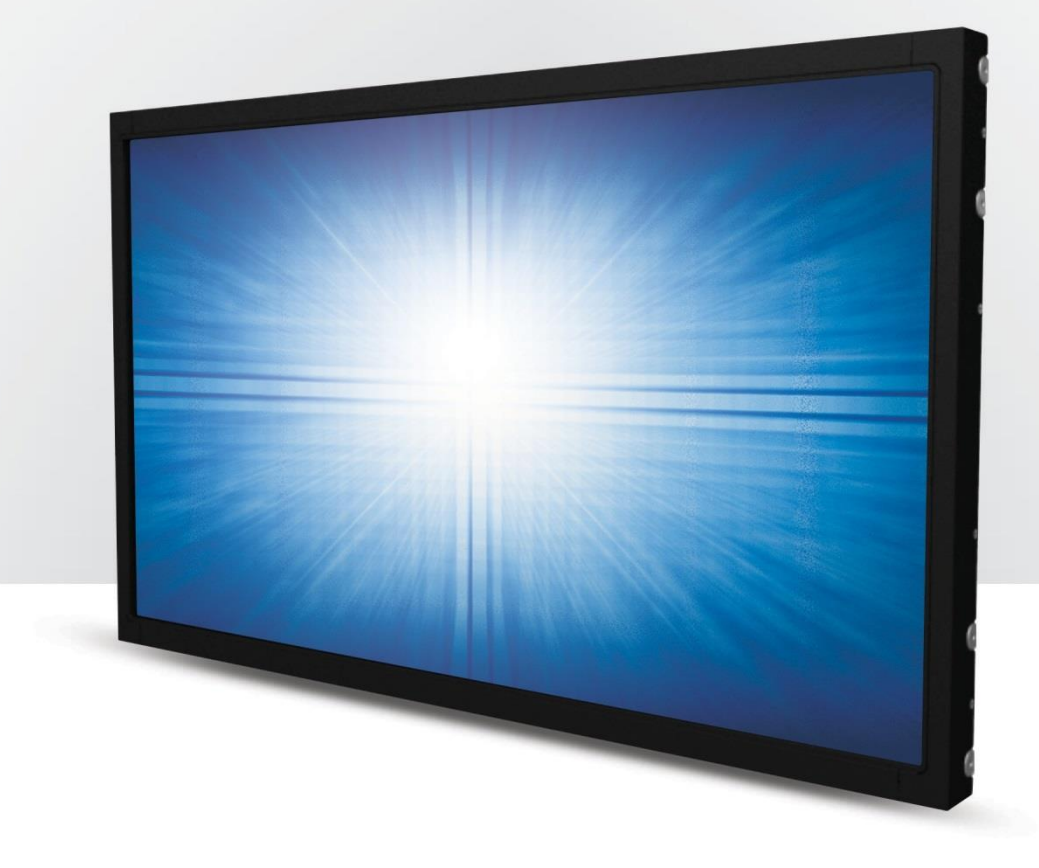

版权所有© 2020 Elo Touch Solutions, Inc. 保留所有权利。

未经 Elo Touch Solutions, Inc.事先书面许可,不得以任何形式或方式(包括但不限于电子、磁性、光学、化学、手动等)复制、传播、转录、在任何检索系统中存储本文 件的任何部分或将本文件的任何部分翻译成任何语言或计算机语言。

免责声明

本文档的内容可能随时更改,恕不另行通知。 Elo Touch Solutions, Inc.及其分公司(统称为"Elo")对本文内容不做任何声明或担保,且不承认与商品适销性或商品对任何 特殊用途的适用性相关的任何默示担保。Elo 保留修订本文以及随时更改内容的权利,恕不另行通知此类修订或更改。

商标确认

Elo、Elo(商标)、Elo Touch、Elo Touch Solutions 和 TouchPro 均为 Elo 及其分公司的商标。Windows 是 Microsoft Corporation 的商标。

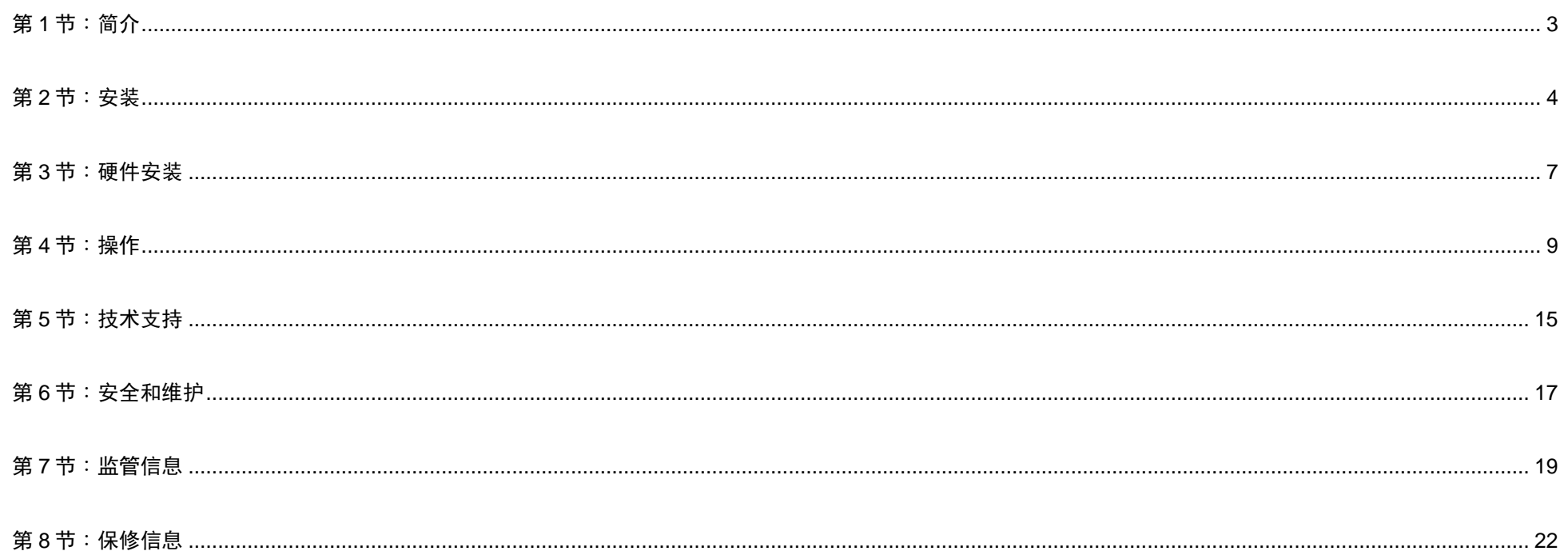

# <span id="page-3-0"></span>第 **1** 节:简介

#### 产品说明

您的新型触控一体机将 Elo 触控技术和显示屏设计的最新研发成果与高数据量环境使用的可靠性相结合。

此款触控屏采用 24 位色有源矩阵薄膜晶体管液晶面板,可提供高品质的显示性能。 90 系列提供从 10.1 英寸到 27 英寸的尺寸以及从 800x600 到全高清 1920x1080 范围的分辨率。 LED 背光灯可显著降低功耗,且不含汞(与 CCFL 背光面板相比)。 增强此款 LCD 触控一体机性能的其他功能包括即插即用 兼容、远程屏幕显示(OSD)控制和灵活的安装选项。

#### 注意事项

遵守本用户手册中的所有警告、注意事项和维护技巧,以最大限度地延长设备使用寿命,防止用户安全风险。 更多信息,请参见"安全与维护"一节。

本手册包含正确安装和维护设备所必需的信息。 安装新触控屏并通电之前,请仔细阅读本手册,特别是"软件安装"、"硬件安装"和操作"这几章。

# <span id="page-4-0"></span>第 **2** 节:安装

#### 打开触控一体机的包装

打开纸箱,检验以下物品是否齐全:

- 日文版监管信息手册
- 快速安装指南
- HDMI 线
- EEI 标签
- VGA 线
- USB 线
- 装配支架
- OSD 远程

### 连接器面板与接口

\*请注意触控屏的 COM (串行)端口仅适用于 EXX9XL-XCXX 型号, 在其它型号上被移除。

带 COM (串行)端口

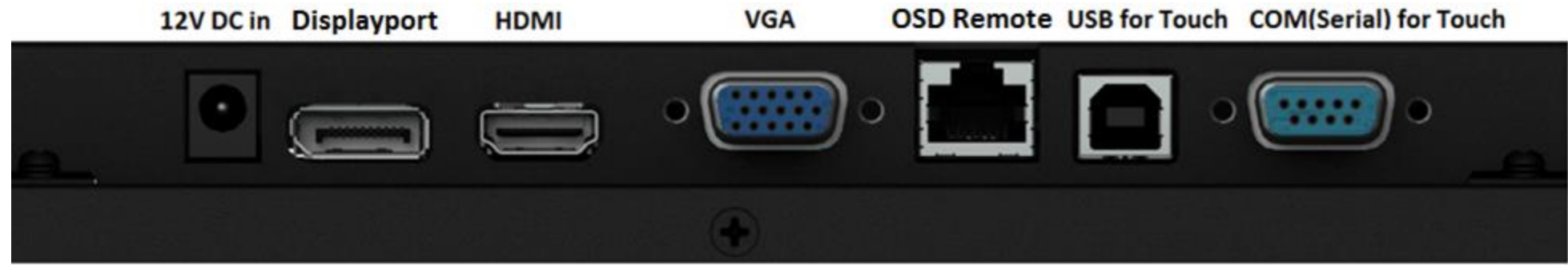

不带 COM (串行) 端口

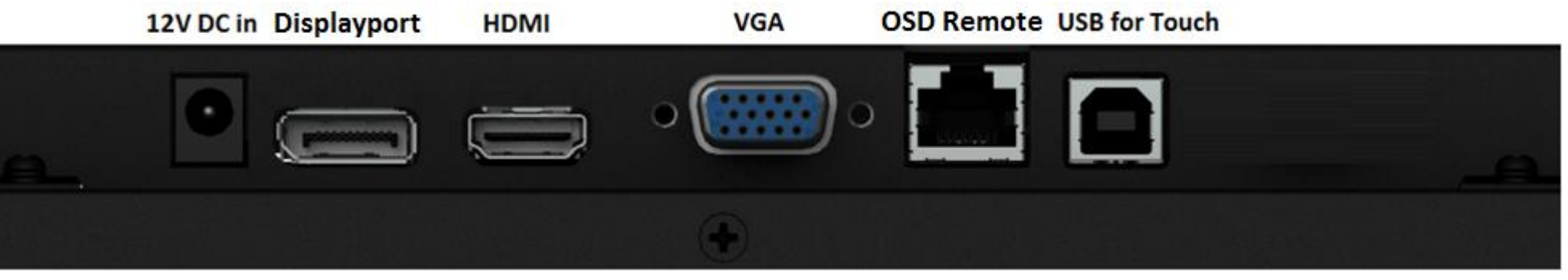

#### 触控一体机连接

- 1. 分别在显示器的 HDMI / DP / VGA 输入连接器与您的 HDMI / DP / VGA 视频源之间连接 HDMI / DP / VGA 视频线。 请拧紧视频线螺丝,以达到 VGA 连 接器的最佳性能。
- 2. 在显示器 USB 连接器与您 PC 的 USB 端口之间连接 USB 触摸线。 \* 或在显示器 COM(串行)连接器与您 PC 的 USB(串行)端口之间连接串行触摸线。 (仅适用于 EXX9XL-XCXX 型号)
- 3. 将 12V 直流电源连接到显示器的输入电源插孔。
- 4. 触控一体机出厂时处于 ON (开) 状态, 视频应已经显示在显示器上。

#### 安装触控技术软件驱动程序

对于操作系统为 Windows 7、8.1、10 以及更高版本的投射电容式触摸屏显示器,不需要安装其它驱动程序,显示器使用 Windows HID 驱动程序。如果显示器使用的 是 Windows XP 操作系统, 请按照以下步骤安装 Windows XP 触摸屏驱动程序。 下载最新触摸屏驱动程序

- 1. 访问 www.elotouch.com/Support/Downloads/Driver/DriverDownload/Default.aspx
- 2. 从"操作系统产品类别"下拉菜单中选择操作系统"触摸屏驱动程序"。
- 3. 从"技术操作系统"下拉菜单中选择技术操作系统。
- 4. 单击触摸屏显示器需要使用的驱动程序版本。

# <span id="page-7-0"></span>第 **3** 节:硬件安装

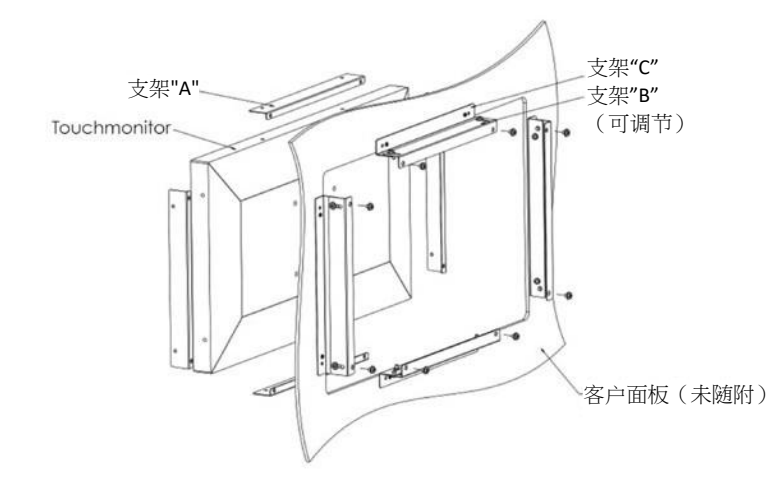

#### 嵌入式装配

嵌入式装配支架安装说明:

支架形状因型号而异,图示仅供参考。 参见尺寸图了解具体尺寸。

- 1. 用 M4 螺钉(随附)将支架"A"安装到触控一体机(全部四面)
- 2. 按图将支架"C"安装到客户面板(全部四面)
- 3. 用 M4 螺钉(随附)将支架"B"安装到支架"C"(全部四面)
- 4. 调整支架"B"的深度,使显示器与客户面板齐平
- 5. 将触控一体机放置于客户面板开口处
- 6. 用 M4 螺钉(随附)从背后将触控一体机固定到支架"C"

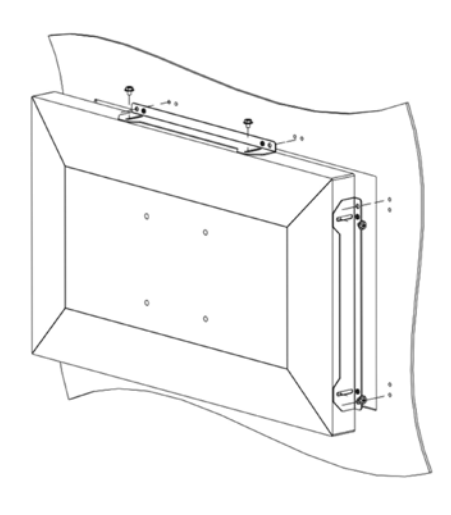

侧面支架装配

侧面装配支架安装说明:

支架形状因型号而异,图示仅供参考。 参见尺寸图了解具体尺寸。

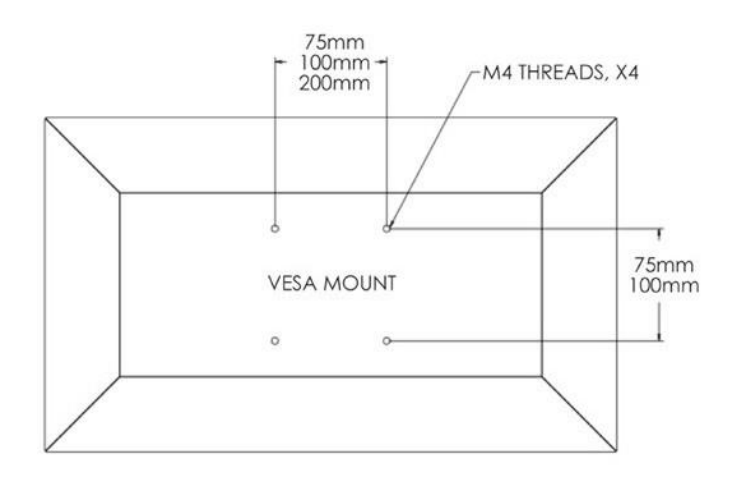

## 后部 VESA 安装

在显示器后部提供了适用于 M4 螺钉的四孔安装模式。 符合 VESA FDMI 标准的计数编码为: VESA MIS-E,C.

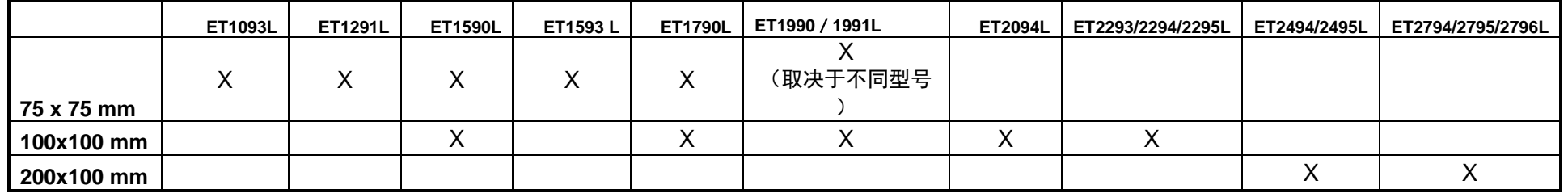

# <span id="page-9-0"></span>第 **4** 节:操作

#### 电源

触控一体机出厂时处于 ON(开)状态。

要打开或关闭触控一体机电源,请按一下 OSD 控制器上触控一体机的电源按钮。 OSD 控制器上的的电源状态 LED 会按照下表工作:

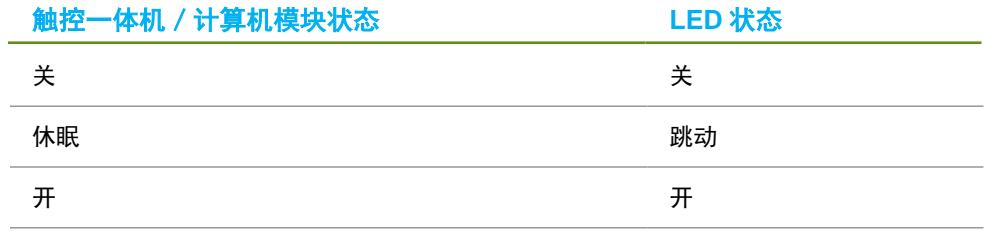

当系统处于休眠或关闭状态时,系统耗电量最低。有关详细的功耗规范,请参阅 Elo 网站上的技术规范,网址为:http://www.elotouch.com 触摸屏幕将使连接的主机 PC 退出休眠模式(与移动鼠标或按下键盘键相似)。

要提高稳定性并降低无用功耗,如果计划长期闲置触控一体机,请拔下其交流电源线。

#### 触控

您的触控一体机出厂时已经校准,无需再手动校准(除非输入视频与本机分辨率不完全匹配,或者需要针对特定用户校准触控体验)。

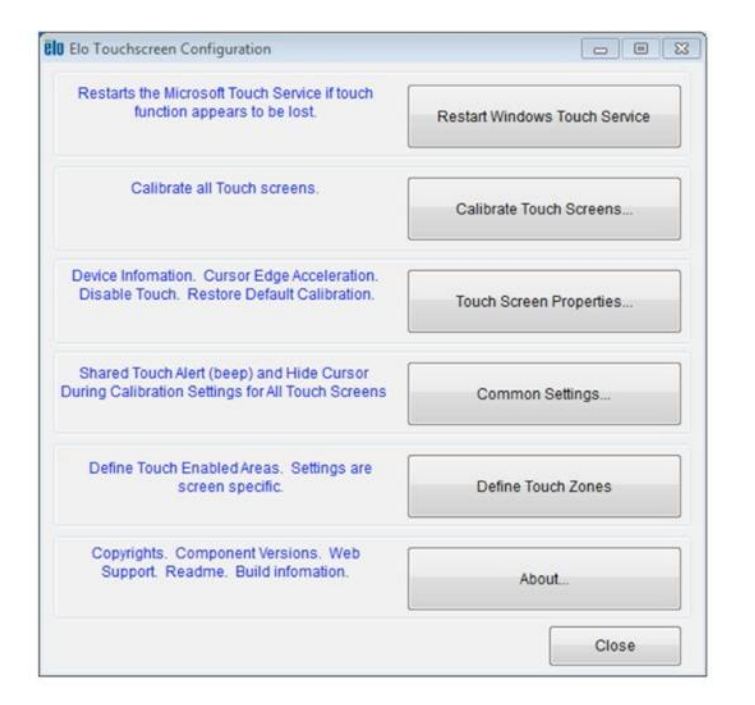

#### IntelliTouch Dual Touch 技术

如果触控一体机连接至 Windows 7 计算机,可报告 2 个同时进行的触控操作。 如果触控一体机连 接至 Windows XP 计算机,则只能报告一次触控操作。

如果需要,可以通过 Elo 驱动程序控制面板中的校准功能,根据显示的视频图像,重新 校准 IntelliTouch Dual Touch 触控屏技术。

只有在多台显示器都使用 IntelliTouch Dual Touch 触控技术时, IntelliTouch Dual Touch 驱动程序才会支持它们。

要使用多台 IntelliTouch Dual Touch 显示器,请双击 EloConfig 桌面快捷 方式以打开 Elo Touch 配置屏幕。

选择"使触控与显示匹配…"以校准多台显示器。

#### 投射式电容触控技术

如果触控一体机连接至 Windows 7 或 8 计算机,可报告 10 个同时进行的触控操作。如果触控一体机连接至 Windows XP 计算 机,则只能报告一次触控操作。

该技术兼容 Windows 7 和 8,不需要额外安装其他驱动程序,使用 Windows HID 驱动程序即可。 请参阅第 2 章"安装触控技术软件驱动程序"部分,了解关于下载适用于 Windows XP 的触控驱动程序的说明。

### 手势支持

The IntelliTouch Dual Touch 触控技术实现了多种手势,支持单点和多点触控。 有关 Windows 7 中支持的各种手势的说明,请参阅 Microsoft 网站, 网址为: <http://msdn.microsoft.com/en-us/library/dd940543>。

#### 视频

显示器的固有分辨率是以像素数衡量的宽度和高度。一般来讲,为了达到最佳性能,当您计算机的输出分辨率与该显示器的

固有分辨率相匹配时,该显示器上显示的图像效果最好。

如果计算机输出的分辨率并非固有分辨率,那么显示器将按比例将视频调整为面板的固有分辨率。这涉及到根据需要拉伸或压缩输入图像的 X 和 Y 尺寸,以适应显示器的固有分辨率。如果计算机的输出视频图像被显示器进行了缩放,以适应显示画面的大小,那么缩放算法会不可避免地降 低保真度。如果近距离观看功能多样的图像,保真度损耗最为明显(例如包含小字体文本的图像)。

您的触控一体机很可能不需要进行视频调整。但对于模拟 VGA 视频,视频显卡输入中的变化可能需要用户通过 OSD 进行调整,以优化触控一体机显示 的图像质量。这些调整会被触控一体机"记忆"。另外,为了降低对不同视频模式时序进行调整的需求,显示器会正确缩放并显示一些视频行业最常见的视 频时序模式。要获取这些预设视频模式的列表,请参阅该显示器的技术规范,网址为 [http://www.elotouch.com](http://www.elotouch.com/)。

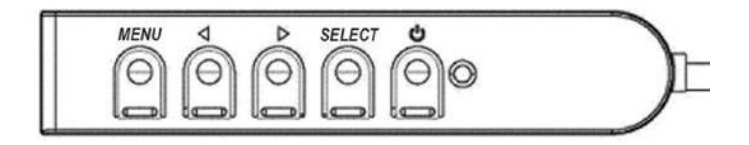

#### 屏幕显示(OSD)

四个 OSD 按钮位于有线控制盒上。这些按钮可用于调整各种显示参数。 按钮及其对应功能如下:

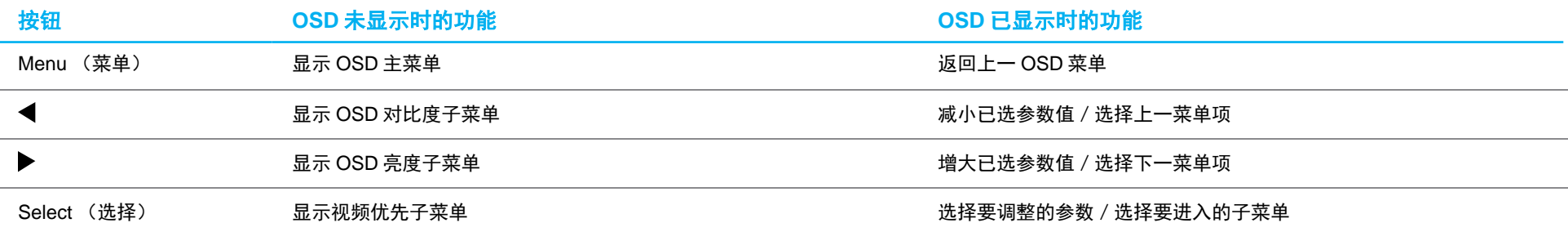

使用 OSD 按钮控制显示在输入视频顶部的屏幕图形用户界面,可以可直观地调整以下显示参数:

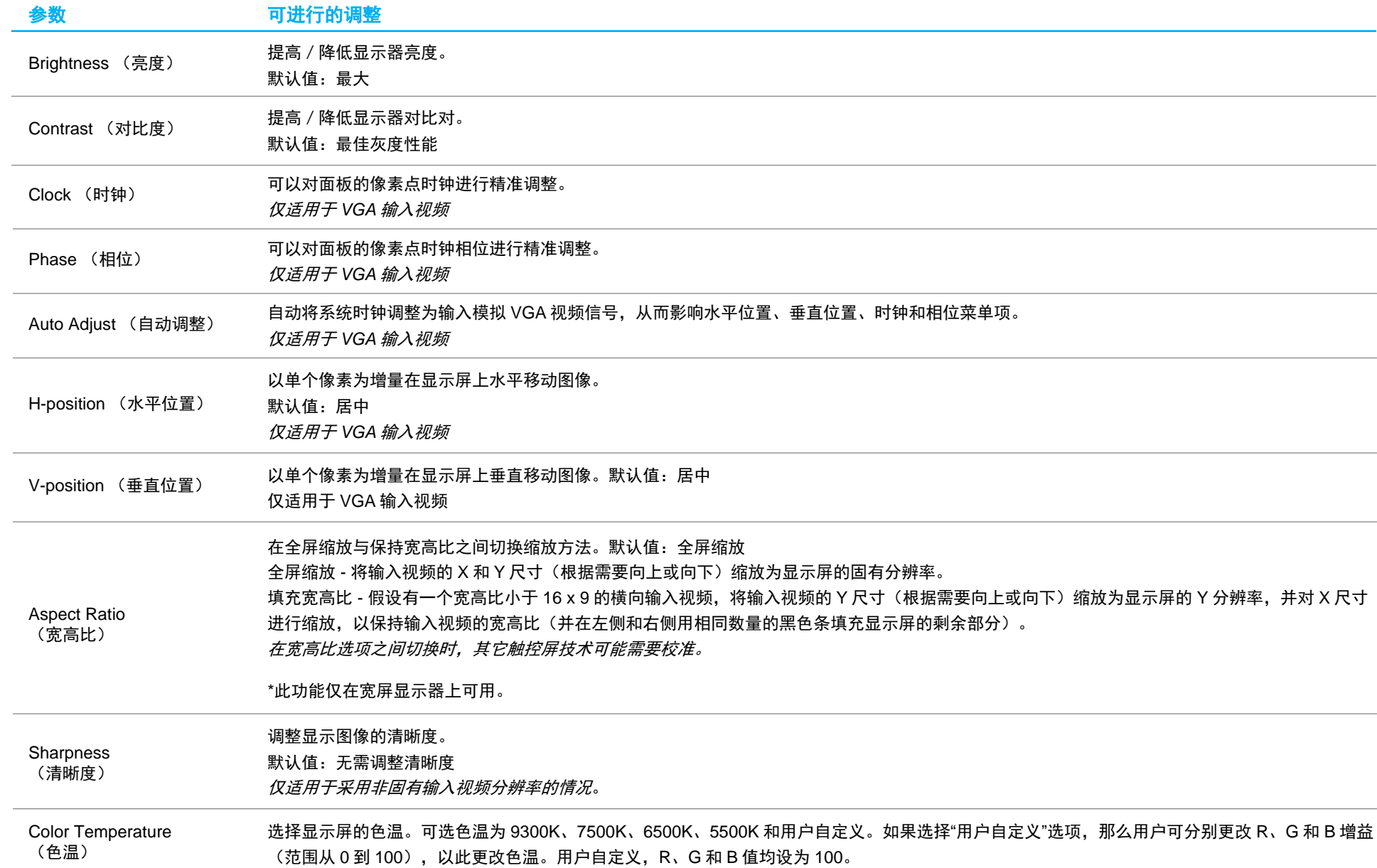

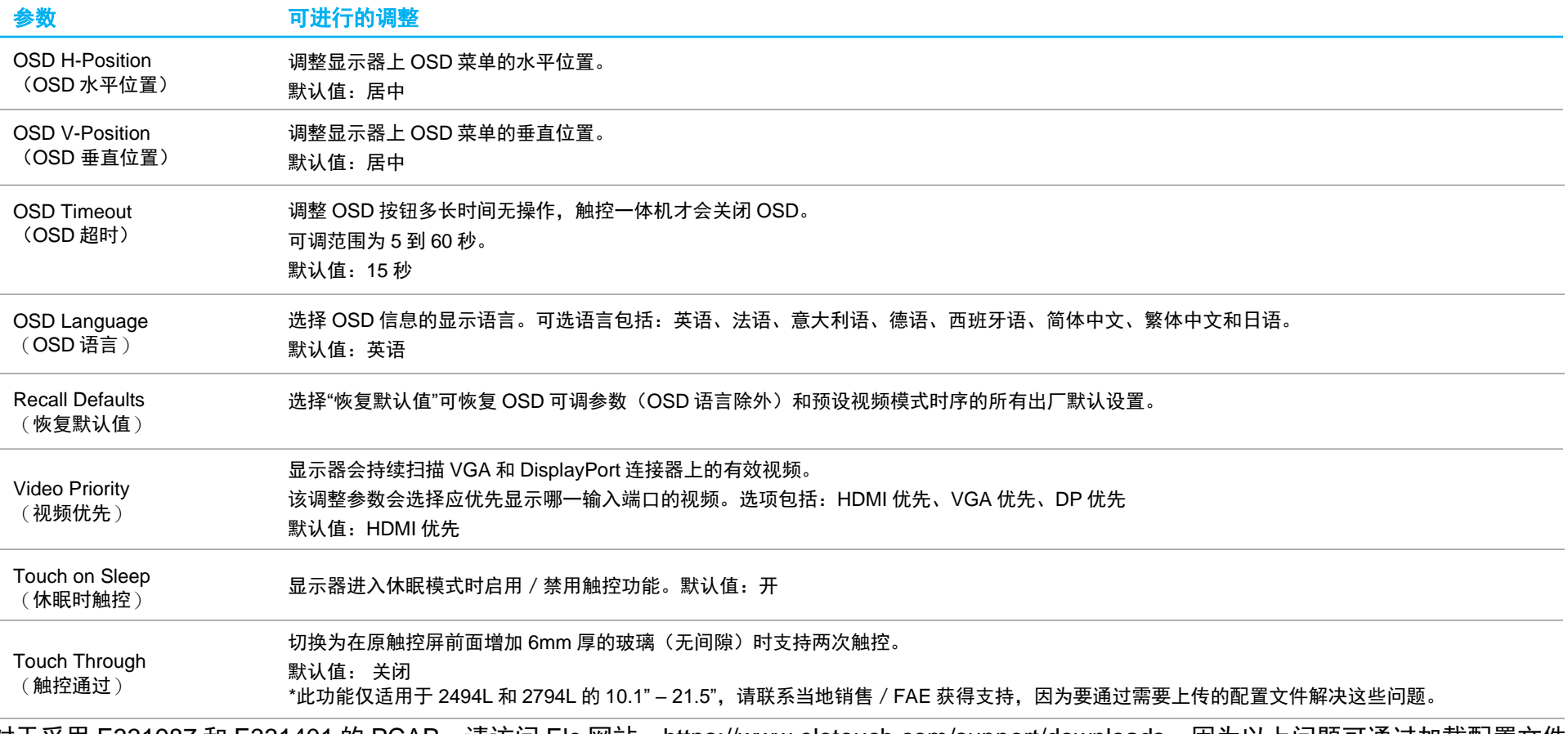

\*对于采用 E331987 和 E331401 的 PCAP,请访问 Elo 网站:https://www.elotouch.com/support/downloads,因为以上问题可通过加载配置文件 解决。

通过 OSD 对触控一体机 进行的所有调整都会自动保存。

因此,您无需在每次拔下触控一体机电源或开关电源后重新设置。 如果出现电源故障,触控一体机设置将不会默认设为出厂规范值。

#### OSD 和电源锁定

按住"菜单"和"向下"按钮两秒可启用 / 禁用 OSD 锁定功能。如果启用了 OSD 锁定功能,按菜单、向上、向下或选择键中的任何按键都不会对系统产生影响。

按住"菜单"和"向上"按钮两秒可启用/禁用电源锁定功能。如果启用了电源锁定功能,按下电源开关将不会对系统产生影响。

## 只有 95/96 系列可实现温度控制

显示器包含的温度传感器可为用户提供实时温度读数。打开 OSD 菜单即可找到该读数:信息 ▶ 系统温度。如果显示器的运行温度超出工作温度限值, 显示器将进入"热保护模式"。该模式将降低背光灯亮度,使内部温度恢复到工作范围内。在该模式下,亮度不能提高到设定值以上。如果内部温度降 至热保护模式温度以下并至少持续 5 分钟,则会恢复正常工作。

在热保护模式启用的情况下,主菜单中会出现以下图标。该图标指示热保护模式已激活。

指示热保护模式已激活的图标

如果显示器继续在工作温度限值以上工作,系统将提示用户在 60 秒内关闭显示器。如果 60 秒内系统未手动关闭,触摸屏将自动关闭,以免对显示器造 成永久损坏。

# <span id="page-15-0"></span>第 **5** 节:技术支持

如果您在使用触控一体机时遇到问题,请参考以下建议。

如果问题仍然存在,请联系您当地的经销商或联系 Elo 客户服务部。本用户手册的最后一页上提供了全球技术支持电话。

### 常见问题解决方案

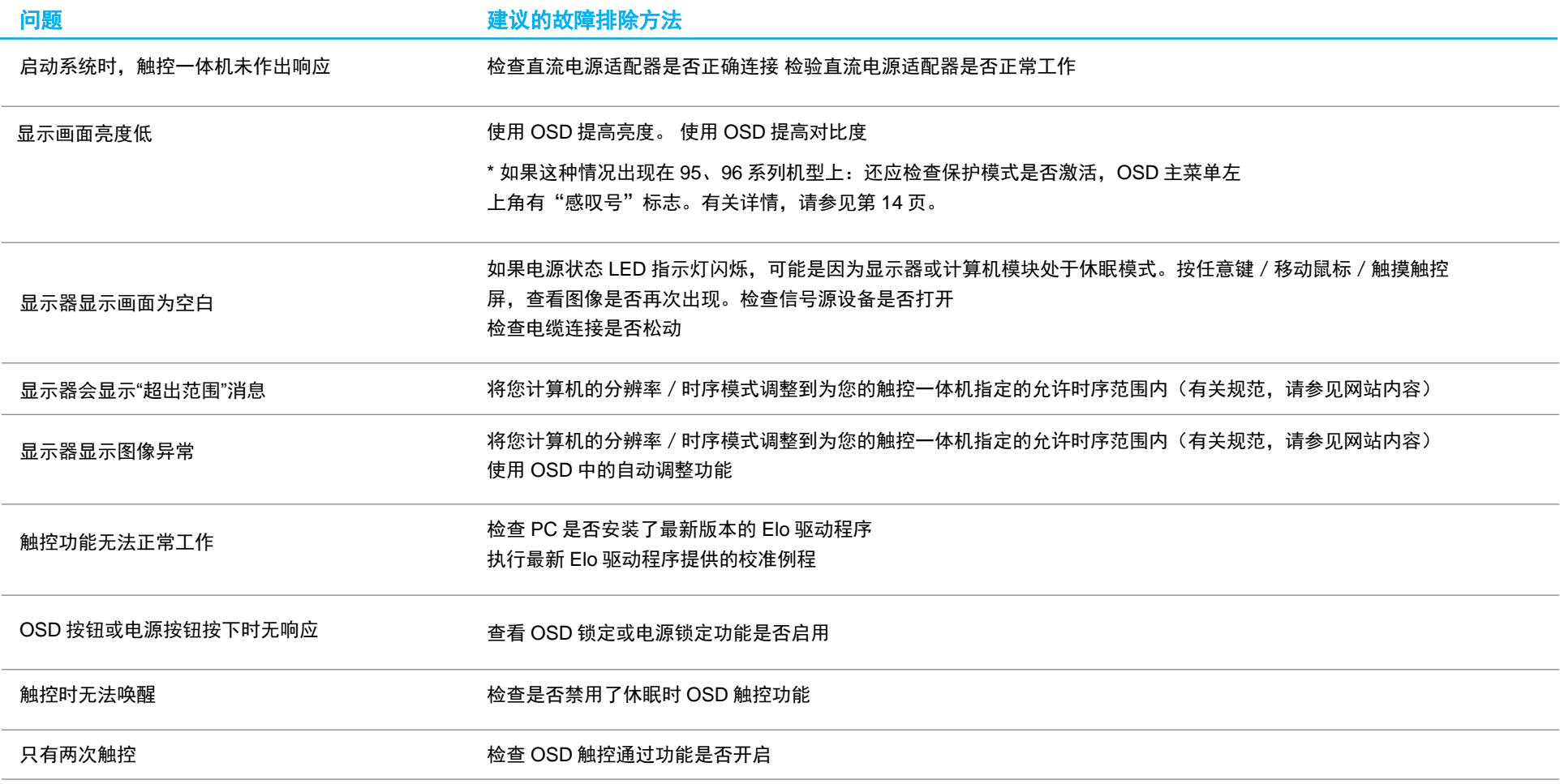

用户手册: 90 系列 RevB UM600135 Rev F, 第15页(共26页)

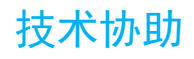

技术规格

要了解此设备的技术规范,请访问 **[www.elotouch.com/products](http://www.elotouch.com/products)**

支持 要获取技术支持,请访问 **[www.elotouch.com/go/contactsupport](http://www.elotouch.com/go/contactsupport)**

要获取全球技术支持电话,请参见本用户手册的最后一页。

# <span id="page-17-0"></span>第 **6** 节:安全和维护

#### 安全

- 为了降低电击风险,请务必遵守所有安全注意事项,切勿擅自拆开触控一体机。设备严禁用户自行维修。
- 触控显示屏机箱两侧和顶部的孔用于通风。切勿堵塞通风孔或向其中插入任何物体。
- 3 线制接地电源线插头仅可插入接地插座。请勿将插头插入未配置为此用途的插座或改装插头。请勿使用损坏的电源线。仅可使用 Elo 触摸屏显示器 随附的电源线。使用未授权的电源线可能使您的保修失效。
- 请确保您的设备处于"技术规范"一章列出的指定环境条件下。

### 保养和操作

下列提示有助于使您的触控一体机在最佳状态下工作:

- 清洁前拔掉交流电源线。
- 请使用抹布蘸上少许中性清洁剂来清洁显示设备机柜。
- 重要提示:触控一体机必须始终保持干燥。切勿溅上或溅入液体。如果液体进入设备内部,请先关闭设备,要求有资质的维修技术人员进行检查, 然后再为设备通电。
- 切勿使用可能划伤表面的抹布或海面擦拭触控屏。
- 将窗户或玻璃清洁剂涂在洁净的抹布或海绵上,以清洁触控屏。切勿将清洁剂直接涂抹在触控屏上。切勿使用酒精(甲醇、乙醇或异丙醇)、稀释剂、 苯或其他腐蚀性清洁剂。
- 确保环境温度和湿度保持在指定范围内并且不堵塞通风槽孔。
- 显示器并非针对户外使用而设计。

## 中国 RoHS 认证

根据中国法律《电器电子产品有害物质限制使用管理办法》,以下部分列出了产品中可能包含的有害物质的名称和含量。

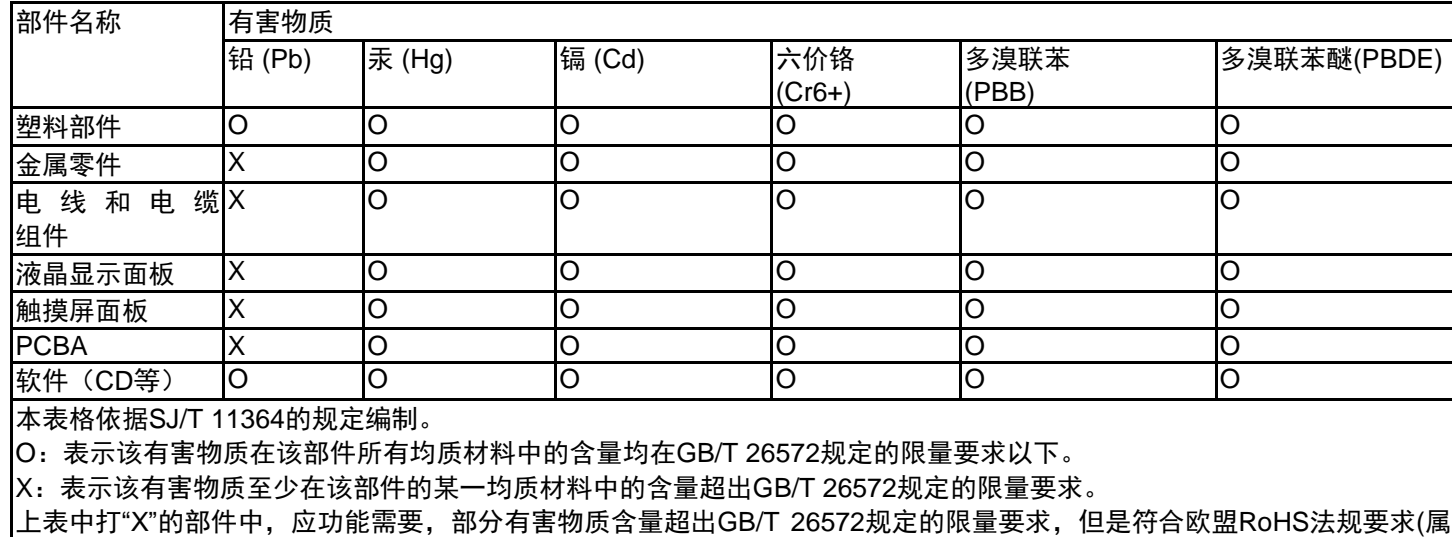

于豁免部分)。

标志说明

(1) 根据 SJ/T11364 的要求, 电子信息产品标有以下污染控制标识。 此产品在 10 年内不会对环境产生影响。

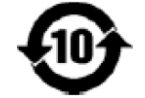

(2) 绿色产品标识

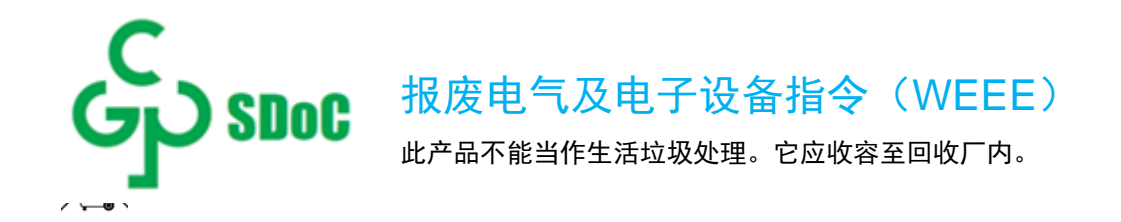

# <span id="page-19-0"></span>第 **7** 节:监管信息

#### 电子安全信息

必须满足制造商标签标出的电压、频率和电流要求。如果不遵守这些限制,连接到非指定电源,将有可能导致运行异常、设备损坏或者火灾。

本设备内部没有操作人员可维修的部件。设备产生的危险电压具有安全危害。只能由合格的维修技术人员进行维修。

将设备接上电源之前,如果对安装存有疑惑,请联系合格的电工或者制造商。

#### 辐射和抗干扰信息

针对美国用户的通知:本设备已经经过测试且符合 FCC 标准第 15 部分的 B 类数字设备限制。这些限制可以在家用装置中合理防止有害干扰。本设备会产生、使 用和辐射无线电波,如果没有按照说明安装和使用,它可能对无线电通讯产生有害干扰。

针对加拿大用户的通知:此设备符合加拿大工业部的无线电干扰规定的 B 类数字设备无线电噪声限制。

CAN ICES-3 (B) / NMB-3 (B)

本设备经测试符合 FCC 标准第 15C 部分。 本设备的操作必须满足以下两个条件:

- (1) 本设备不会产生有害干扰,以及
- (2) 本设备必须能够承受任何干扰,包括可能导致意外操作的干扰。

针对欧盟用户的通知:只能使用设备随附的电源线和连接线。根据以下标准的要求, 更换随附电源线和连接线可能降低电气安全性或者辐射或抗干扰的 CE 标志认证:

• 此信息技术设备(ITE)的制造商标签必须印有 CE 标志,CE 标志表示设备已经经过测试且满足以下指令和标准: 根据欧洲标准 EN 55022 B 类规定的 EMC 指令 2014/30/ EU 和欧洲标准 EN 60950-1 规定的低电压指令 2014/35/EU 的要求,此设备经过测试且满足 CE 标志要求。

致所有用户的通用信息:此设备会产生、使用和辐射无线电波。如果没有按照本用户指南安装和使用,它可能对无线电和电视通讯产生干扰。但是,由于现场情 况不同,无法保证在任何特殊安装过程中不会产生干扰。

- 1. 为了满足辐射和抗干扰要求,用户必须遵循以下内容:
	- a. 仅使用附带的 I/O 电缆将本数字设备与任何计算机连接。
	- b. 为了满足要求,只使用制造商认可的电源线。
	- c. 用户必须注意:未经合规责任方明确认可而对本设备进行改造或修改的行为将可能导致用户使用本设备的授权失效。
- 2. 如果设备有干扰无线电或电视接收或者其他任何设备的现象:
	- a. 开关设备确认设备是否为辐射源。如果确定设备正在干扰,请采用以下一种或几种措施消除干扰:
		- i. 将数字设备搬离受影响接收器。
		- ii. 参照受影响接收器重新放置(转动)数字设备。
		- iii. 调整受影响接收器的天线的方向。
		- iv. 将数字设备的插头插入另一 AC 插座中,这样,数字设备和接收器处于不同的分支电路中。
		- v. 断开并拆下数字设备不用的所有 I/O 线。
			- (未连接的 I/O 线可能产生较高的射频辐射。)
		- vi. 只能将数字设备的插头插入接地插座中。切勿使用 AC 适配器插头。 (拆下或切下地线可能升高射频辐射水平并导致用户面临致命的电击危险。)

如果需要其他帮助,请咨询零售商、生产商或者经验丰富的无线电或电视技术人员。

#### 认证机构

本显示器已经获得以下认证和标志:

- 澳大利亚 RCM • 韩国 KCC
- CUL、IC(加拿大) • 墨西哥 CoC
- CCC (中国) • BSMI(中国台湾)
- 欧洲 CE TUV • FCC、UL(美国)
- VCCI (日本) • 国际 CB
- EAC(俄罗斯)

### 标志说明

1. 根据 SJ/T11364-2014 的要求,电子信息产品标有以下污染控制标识。 此产品在 10 年内不会对环境产生影响。在以下正常工作条件下,此产品不会发生泄漏或变化,因此,使用此电子信息产品并不会导致严重的环境污 染、人身伤害或财产损失。

工作温度:0 °C ~ 40 °C/湿度:20% ~ 80%(无凝露)。 储存温度: -20 °C ~ 60 °C/湿度:10% ~ 95%(无凝露)。

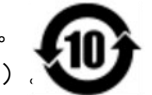

2. 鼓励并建议根据当地法律回收再利用本产品。切勿随意丢弃本产品。

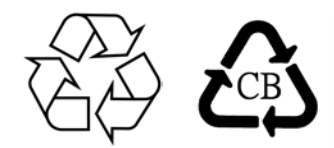

#### 90 系列电源适配器规格(2796 除外)

#### 电气额定值

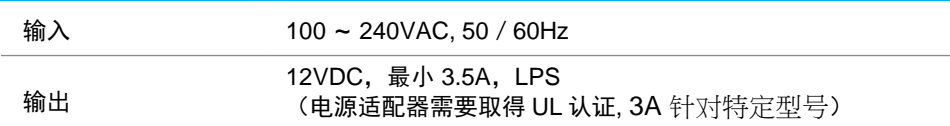

#### 显示器规范

#### 电气额定值

输入

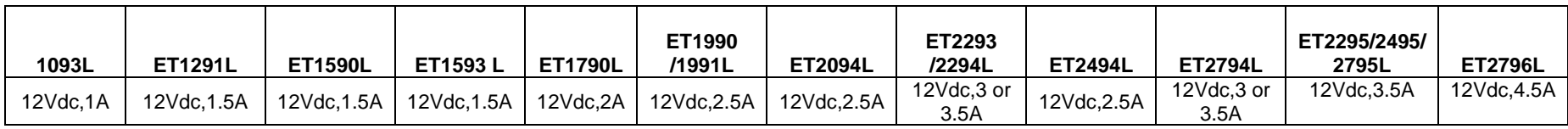

#### 工作条件 温度 0 °C ~ 40 °C 湿度 20%到 80%(无凝露) 海拔 0 至 3,048 米 存放条件 温度 -20 ℃ ~ 60 ℃ 湿度 10%到 95%(无凝露) 海拔 0 至 12,192 米

# <span id="page-23-0"></span>第 **8** 节:保修信息

除非本手册或交付给买方的订单确认函另有规定,卖方向买方保证,产品不存在材料或工艺上的缺陷。 触控一体机及其部件的保修期为 3(三) 年。

卖方未就部件的标准使用寿命作出任何保证。卖方的供应商可随时和不时对作为产品或部件交付的部件进行变更。

如果发现任何产品未符合上文所列的保证,买方应以书面形式及时通知卖方(而且在任何情况下,通知时间不得迟于发现该情况后 30 日),并应 在该通知中以商业上合理的详细程度描述与该情况相关的问题,同时尽可能向卖方提供检查已安装的该等产品的机会。除非另有卖方以书面形式作 出的指示,买方必须确保卖方在该产品的质保期内收到该通知。该通知提交后(30)日内,买方应将其声称有缺陷的产品装入该等产品的原航运包 装箱或具有同等功能的包装物,并应自担费用和风险将该等产品发运给卖方。

收到买方声称有缺陷的任何产品并确认该产品确实未符合上述保证后,卖方应在合理的时间内按其自行作出的选择采取纠正措施,即(i)修改或修理该 产品,或 (ii) 更换该产品。修改、修理或更换该产品以及花费最低的保险费用将修改、修理或更换后的产品退回买方过程中发生的费用应由卖方承 担。买方应承担该产品在运输途中发生的灭失或损坏风险,而且可以为该产品投保。对于被买方退回但卖方并未发现存在缺陷的产品,买方应向卖方补 偿该等产品发生的运输费用。修改或修理产品的工作可以根据卖方的选择在卖方的经营场所或买方的经营场所进行。如果卖方不能修改、修理或更换任 何产品,以使其符合上述保证,则其应依据其自行作出的选择将该产品以购买价格退还给买方,或将该产品的购买价格减去按直线法计算的该产品在其 规定的保修期内发生的折旧费用后所剩的余额打入买方的账户。

以上救济是买方在卖方违反保证的情况下可以获得的唯一救济。除了上文所述的明示保证外,卖方不就产品作任何其他明示或暗示的保证,包括产品是 否适合用于任何目的、产品的质量、适销性、非侵权性等。 除了上述保证之外,卖方的任何雇员及任何其他人士均未获得就产品作出任何保证的授 权。卖方在保修期内的责任仅限于退还产品的购买价格。在任何情况下,由于买方自行采购或安装替代产品所发生的费用,以及任何特殊、衍生性、间 接或附带性损害,卖方概不承担责任。

买方承担风险,并同意保护卖方,以使买方免受与下列事项相关的一切责任的影响,并赔偿卖方因此而遭受的损失:(i) 评估其计划的产品使用行为及任何 系统设计或图纸的适当性,和(ii) 确定其使用产品的行为是否符合适用的法律、法规、准则和标准。对于与买方的产品(包括将买方制造或供应的产品或 部件作为其一部分的产品)相关的或因买方的产品产生的一切保证和其他索赔,买方应承担全部责任。 买方应自行对与其制造或授权制造的产品 相关的任何及所有陈述和保证承担责任。买方应保护卖方,以使卖方免受因其产品或与其产品相关的陈述或保证引起的任何责任、索赔、损失、成 本或费用(包括合理的律师费)的影响,并赔偿卖方因此而遭受的损失。

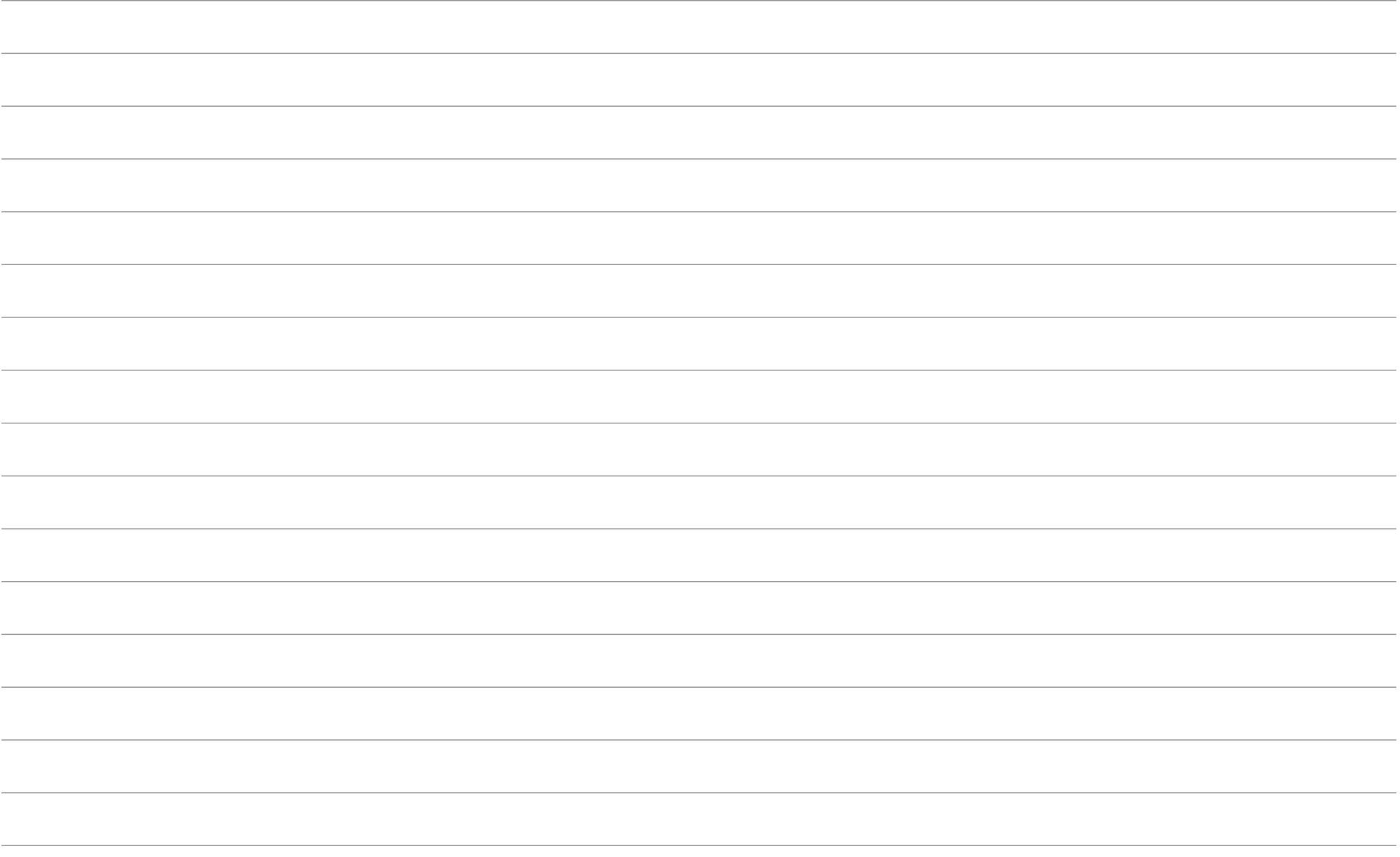

# **[www.elotouch.com](http://www.elotouch.com/)**

访问我们的网站获得最新

- 产品信息
- 说明书
- 活动预告
- 新闻稿
- 软件驱动
- 触控一体机电子报

欲了解 Elo touch solutions 的产品范围的更多信息,请访问我们的网站 **[www.elotouch.com](http://www.elotouch.com/)**,或者致电离您最近的办公室。

北美洲 电话 +1 408 597 8000 传真 +1 408 597 8001 [customerservice@elotouch.com](mailto:customerservice@elotouch.com) 欧洲 电话:+32 (0) 16 70 45 00 传真:+32 (0) 16 70 45 49 [elosales@elotouch.com](mailto:elosales@elotouch.com)

亚太地区 电话 +86 (21) 3329 1385 传真 +86 (21) 3329 1400 [www.elotouch.com.cn](http://www.elotouch.com.cn/)

拉丁美洲 电话:+54 11 4785-9129 [www.elotouch.com](http://www.elotouch.com/)

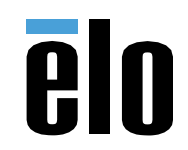